# RAID controllers under the microscope **DOING IT** THE HARD **wide range of SCSI RAID controllers. Linux supports a WAY**

**Linux Magazine** BERNHARD KUHN **benchtested ten examples, together with two top-class servers. Bernhard Kuhn delivers the verdict.**

**Fig. 1: IBM ServeRAID** There are a great many RAID-compatible host adapters for Linux. For this test we concentrated solely on current SCSI-3 RAID controllers for PC servers. Besides pure performance, handling was of

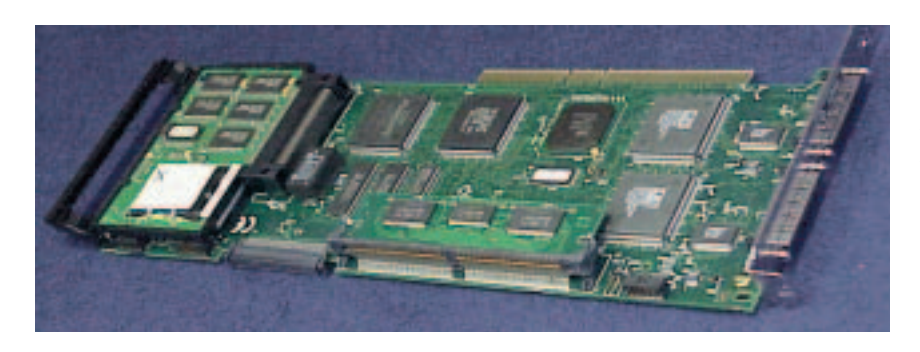

particular interest as was what monitoring tools were supplied. However, it often turned out that what was true about one controller could be applied to others in the same family.

**IN RAID** 

For testing of the ServeRAID controller from IBM and the competing products from Compaq, our hardware lab was also supplied with high-powered servers from these same manufacturers. Thanks to this, we took the opportunity to have a look at these as well.

Any moderately recent Linux distribution should recognise the RAID controllers on installation, provided that the RAID array has previously been prepared using the controller BIOS or support CD as required and the controller BIOS is a sufficiently recent version.

### *IBM Netfinity 7600*

*The Netfinity 7600 from IBM comes in a classy black housing that can accommodate up to 8 units, which means that at least two grown men are needed to move it about. The device can, however, be completely dismantled within minutes without the aid of any tools (see below). If necessary it can also be dismantled and transported as individual components. The machine we tested had a XEON 550 processor, 512Mb RAM and three 9.1 Gb hard disks, which leaves ample room for additional expansion. Up to four redundant power supplies provide plenty of current and can obviously be changed while the server is running. As with other manufacturers, and as a general rule, all components marked in bright red can be changed when the server is running. This list of red components includes all the fans in the system, whose accumulated noise level remains, perhaps surprisingly, within limits. However, IBM should have a think about the lack of guide rails for the swappable components.*

*Four out of the six 64-bit PCI slots are hot-swap-capable. This means that slot-in cards can be exchanged while the computer is running. Unfortunately, Linux isn't yet able to exploit this useful characteristic – at least, we couldn't find any information about this at IBM itself or anywhere else in the Linux universe.* 

*As is usual in a four-Xeon mainboard machine, voltage regulation modules for the processors are present. They bump up the cost and are perhaps ultimately unnecessary. There are a few manufacturers who include more than the absolute minimum – after all, they want to be able to give customers tailormade processor upgrade kits, in return for the usual small change, of course.*

*In combination with the ServeRAID-controller, hot-swapping the SCA hard disks worked as expected, although they were marked light blue and so strictly should only be swapped in the "cold" condition. They were this colour because of the standard and otherwise normal Adaptec 7896 controller which is present onboard. Also on the motherboard is a S3 graphics chip, for which, however, we were unable to find a usable X server configuration.*

*You don't get the usual BIOS menu with the Netfinity. Instead it has to be initialised using one of the Windows bootable support CDs. During the ServeRAID set-up you're asked about the operating system you're going to install – of the selection on offer, we were forced to choose "other".*

*In all, the Netfinity 7600 left a good impression and proved fully compatible as a Linux server. With IBM's repeated announcements that it is going to align its products better with* Linux it shouldn't be too long before we get PCI hot plugging features too.

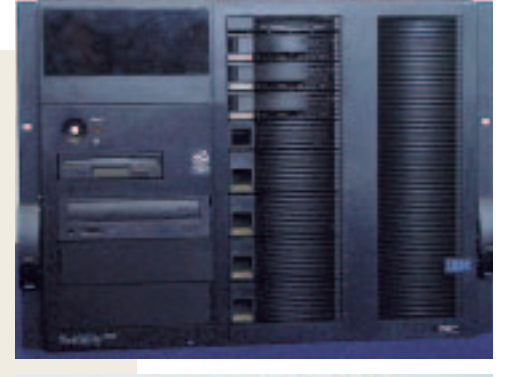

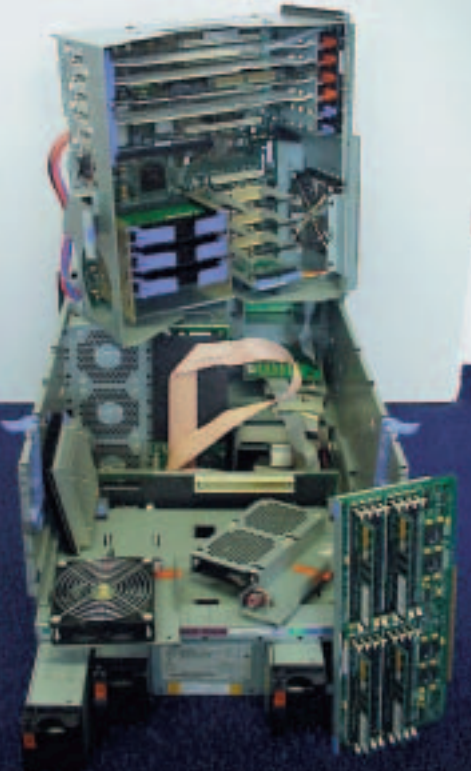

**The Netfinity 7600 can be completely dismantled within minutes.**

**Fig. 2: Successful hot-swap: the most colourful monitoring tool at present comes from IBM for its ServeRAID controller – but it demands Java.**

# **IBM ServeRAID**

Commendably, IBM has some web pages dedicated to Linux ServeRAID support and this makes it considerably easier to get started. We tested the RAID controller in its native IBM environment in the IBM server also reviewed here. The BIOS screen of the host adapter only allows, via the set RAID configuration option, one choice: loading the factory default settings. For the initial set-up the IBM ServeRAID Support CD must be used (see Netfinity 7600.)

With the monitoring tools for Linux, IBM leaves it up to the administrator to choose between command line operation (*IPSSEND*) and the ServeRAID Manager which boasts a GUI (see Figure 2). Using the latter you can remotely administer Linux Netfinity boxes that have the ServeRAID adapter installed. The necessary daemon is automatically installed at the same time as part of the RPM package (which runs to 11 MByte).

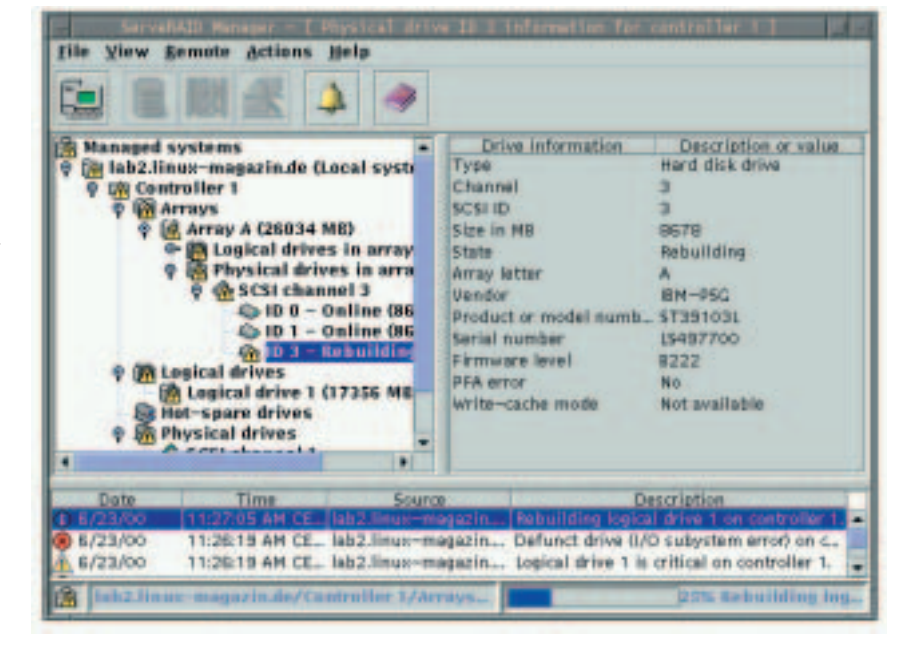

# **ON TEST** RAID CONTROLLERS

**Fig. 3: Mylex AcceleRAID 250**

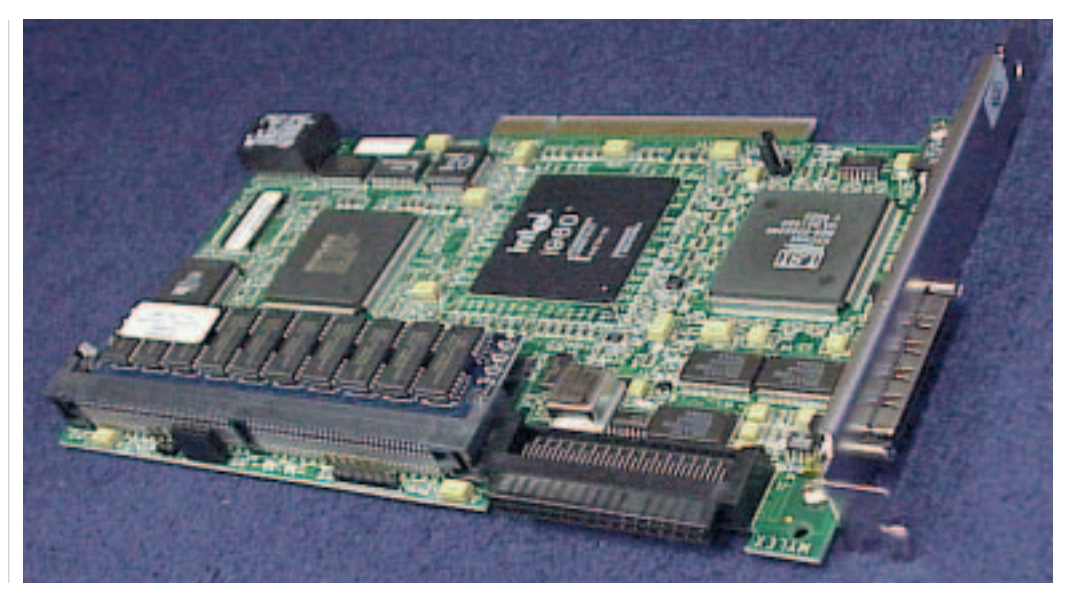

### *Compaq Proliant 6400R*

*The Proliant server comes from the Compaq 6400 series. It seems a case of Compaq in name and compact in nature as the inner workings of the computer are extremely densely packed but don't fundamentally restrict the functionality. The only limitation we found is that the drive bay can only be fitted with a maximum of four hard disks. The low height of the device may*

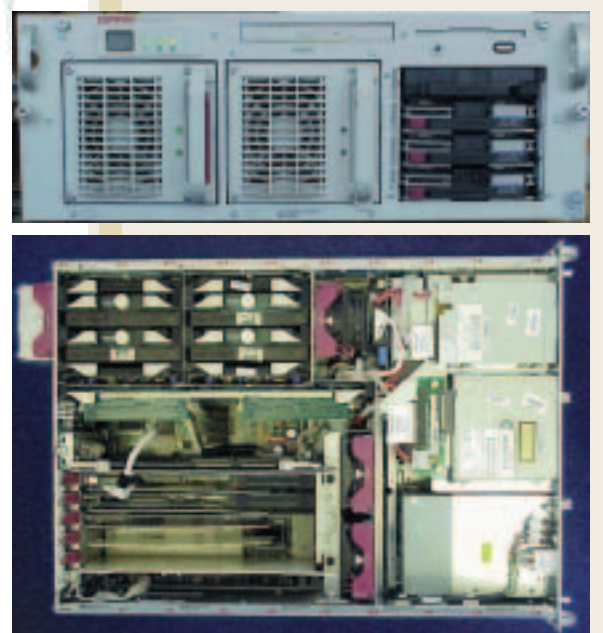

**You could hardly get more compact than this – but in the Proliant 6400R it's still not a tight fit.**

*well force you to buy a secondary hard disk unit.*

*All mechanical components give the impression of being solidly built and are fitted with guide rails if they can be swapped during operation (the hot-swap colour is brown-red). The Proliant we tested had only two spaces for redundant power supplies, though most buyers should find this adequate.* 

*All six PCI slots (64 bit) are hot plug capable. A little door in the cover of the housing grants easy access to the slotin cards. But it's a shame that hot swapping can only be done on systems running Motorola's CompactPCI-Bus and the corresponding Linux kernel patches.*

*Like the Netfinity, the Compaq server has no BIOS menu and is initialised using the tools on the supplied bootable Windows CD. Here, too, Linux does not appear in the list of supported operating systems. Compaq's Linux support Web pages advised us to enter "UnixWare", which did the trick.*

*The onboard SCSI controller from Symbios Logic serves the SCA hard disks as usual. However, our test configuration was also equipped with three Compaq RAID controllers which were able during the test to make use of the three 9.1 Gb media one after another.*

*The compact server makes a splendid platform for web services based on Linux. However, the deafening noise of the fans might make a fleet of* servers too loud for many.

### **Mylex AcceleRAID 250**

At present, Mylex is keeping Linux at arm's length. Linux drivers are available, but this is not down to Mylex but to Leonard Zubkoff, who created the drivers by means of reverse engineering when the hardware was released. As customer demand increased, Zubkoff was commissioned by Mylex to develop the official software. But on the manufacturer's web pages Linux is still not mentioned anywhere. Nevertheless, Linux is aware of almost all the AcceleRAID- and extremeRAID family and can therefore cope with them in the usual fashion.

AcceleRAID 250 has, like its big brother, an easy-to-understand BIOS menu with which you can perform the initial RAID set-up. The configuration which is necessary after that for higher RAID levels occurs in the background. The priority to be used for the synchronisation procedure can be selected as required – 50% is the default setting.

After installing and booting the operating system only the Proc-Filesystem is available for monitoring and configuration purposes which is very unsatisfactory. In an emergency few administrators would have the nerve to delve into the README in order to find the magic solution. But, thanks to SAF-TE (SCSI Accessed Fault-Tolerant Enclosure) this should rarely be necessary: all Mylex controllers obviously recognise defective disks and take them out of the group. After changing a disk during operation (assuming there is an appropriate swap cradle) the controller immediately begins the reconstruction.

Thus we have to conclude that Mylex controllers can be used under Linux within certain limits. In the near future an easy monitoring and configuration tool for Linux should be available with Mylex's own Global Array Manager.

In our tests, the AccelerRAID 250 refused to perform in the Netfinity test machine (the SCSI drives could not be found). With an old BIOS from 1998 on the extremeRAID 1100, Linux did not know where to start with either test system.

# RAID CONTROLLERS **ON TEST**

# **Compaq Smart Array 221/3200/4200**

Initialisation of the RAID stack on the Smart Array was child's play, thanks to the "SmartStart" support CD supplied. Five minutes later the Linux installation could begin. However, monitoring and reconfiguration on the fly is a bit thin: unfortunately */proc/array/ida0* gives no indication of the status of the RAID system. The only Linux monitoring tools – *status* and *gtkstatus* – only make one ioctl() query. They could, it must be said, be compiled very easily, but the hoped-for results (see Figure 7) did not appear. Also, after removing a hard disk during operation the report from *status* was still "Logical Drive OK". Nevertheless, the hot-swap took place with no problems. During reconstruction the middle

### *Hot swap with SCA*

*RAID 5 makes a disk stack safe in the event of a crash but without special swap cradles the server still has to be turned off to replace a defective medium. However, the high signal frequencies present on a SCSI-3 bus cause trouble with the cradle to hard disk connector. For this reason, larger server systems provided by big name manufacturers have tacitly started using fast SCSI hard disks with the Single Connection*

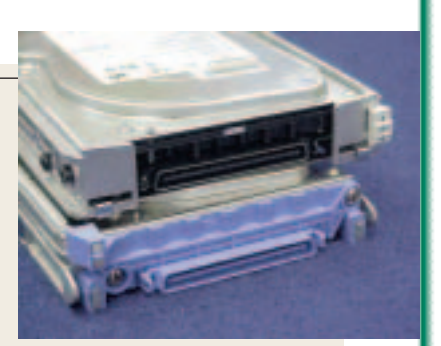

**Normally the SCA connector is found only in OEM systems and module recognition is done optically.**

*Attachment (SCA) interface. This is an 80-pole Low-Voltage Differential (LVD) connector that includes the voltage supply. The SCSI ID of the disk is also no longer defined using a jumper but is determined automatically from the socket on the SCA backplane in the drive bay.*

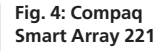

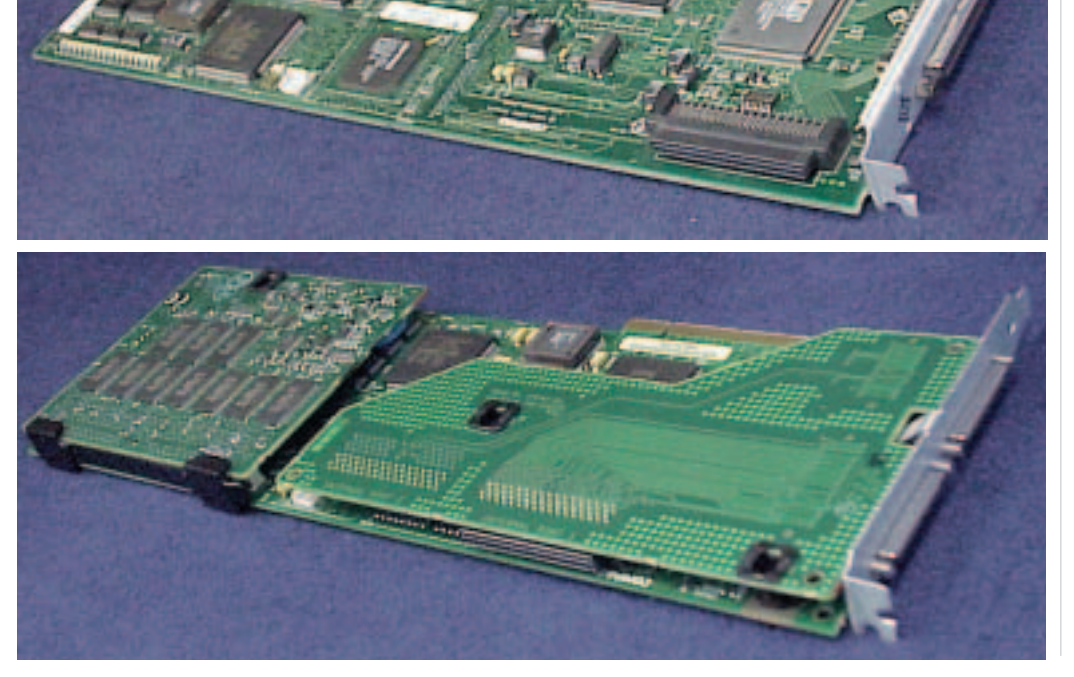

**Fig. 5: Compaq Smart Array 3200**

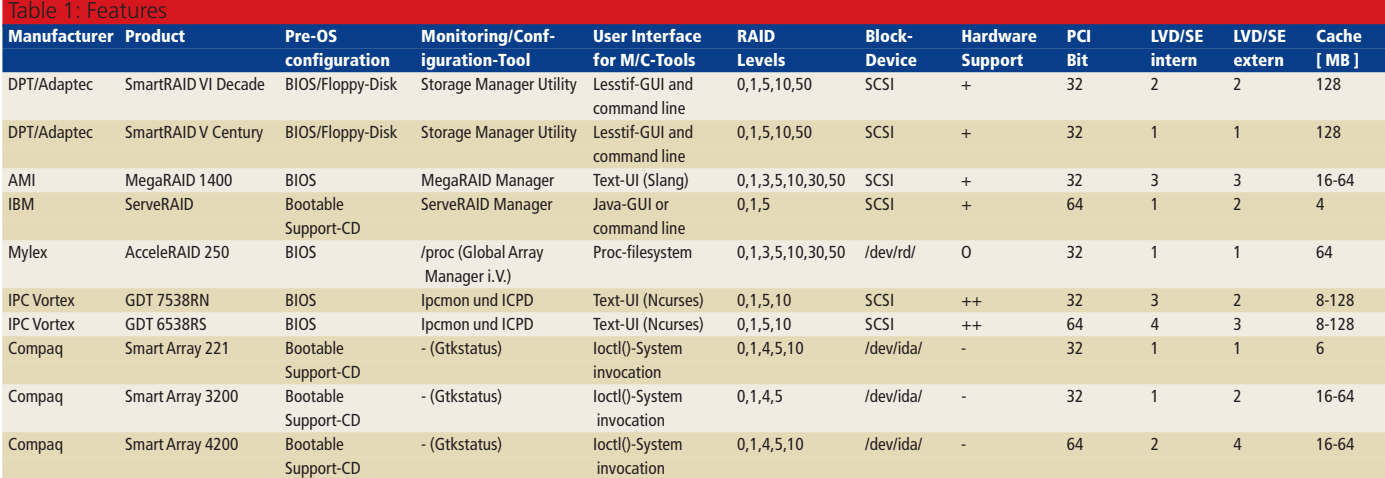

# **ON TEST** RAID CONTROLLERS

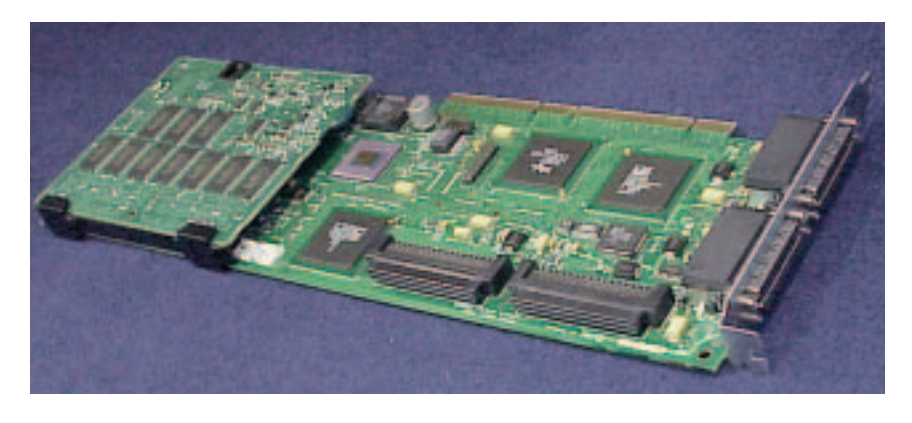

**[above] Fig. 6: Compaq Smart Array 4200:**

**[right] Fig. 7: At present there are no more monitoring options from Compaq**

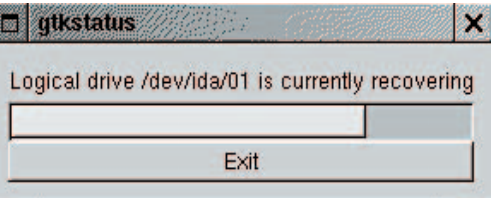

LED flashes and so the end of the approximately 30 minute synchronisation process (in the 4200 using RAID 5 with 3 times 9.1 Gb drives) could at least be seen.

### **AMI MegaRAID 1400**

AMI's web pages provide the Linux driver and monitoring software for its MegaRAID family. They're

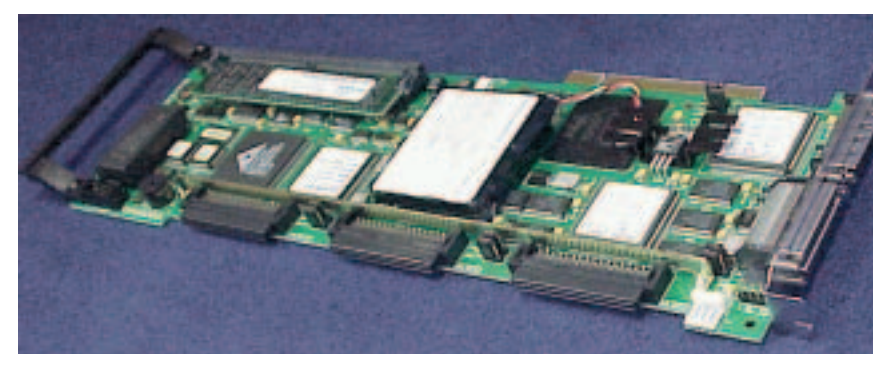

**Fig. 8: AMI MegaRAID 1400**

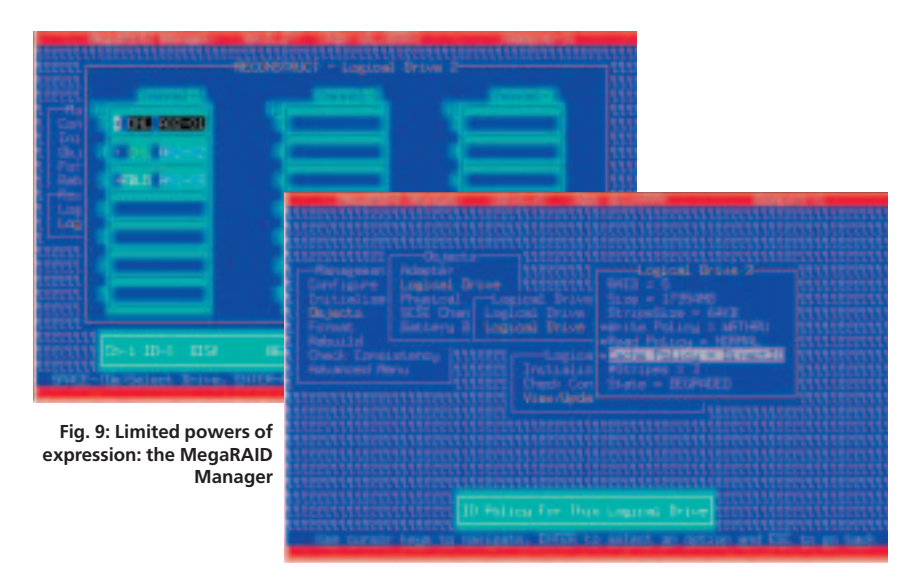

shown as having equal status with SCO, Solaris and Windows NT – hooray!.

The initial set-up of the RAID system occurs in much the same way as usual with an overview menu in the controller BIOS. Synchronisation for a RAID 5 configuration consisting of three 9.1 GByte-hard disks took about five minutes in the IBM test system. During the installation of Red Hat 6.2 the controller hesitated a little ("SCSI-input/output error"), but after repeatedly ignoring the error in the popup window, the controller finally gave in. Maybe the synchronisation was not quite perfect, but no more anomalies appeared later. As is the case with the Compaq Smart Array, the MegaRAID-controller also requires a separate boot partition (because of the troublesome 1024 cylinder LILO limits).

After the Linux installation the hard disks can be monitored and/or reconfigured using "MegaRAID Manager", a text-based user interface. Hot swapping, tested with the Compaq machine, was a success. However, the monitoring tool merely reported the status of the system (*degraded*, see Figure 9). It didn't say how much longer the rebuild would take. The end can only be determined by observing the activity of the hard disk.

## **DPT SmartRAID Decade and Century**

Distributed Processing Technologies, who make the SmartRAID Decade and Century, treat Linux like any other operating system. And that's been the case for a while. So together with the obligatory device drivers there are also Lesstif-based configuration and monitoring programs as well as boot diskettes for Red Hat Linux ready for downloading. Anyone who won't tolerate a graphical user interface on his server can opt for the opulently equipped command line instruction *dptutil*.

The BIOS is used for setting up the RAID stack. However, it is only possible to install one maximum size logical device per RAID group. The initialisation of a level 5 configuration is run from the BIOS menu and takes more than two hours for the Decade using three 9.1 Gb disks. Although this is performed in background, the BIOS made three engineeres believe that leaving the Menu will abort the syncronisation.

Let's hope that after the take-over of DPT by Adaptec the promising development of Linux drivers and tools will continue.

### **IPC Vortex 6538 and 7538**

This company started development of the Linux driver on day one. This is why Vortex controllers have far and away the best support for the free operating system. Apart from the comprehensive monitoring/configuration tool *ipcmon* (formerly *gdtmon*), you also get *ipcd*. RAID server systems can be remotely monitored via a network (using TCP/IP) with this daemon. This means that monitoring for an entire fleet of servers RAID CONTROLLERS **ON TEST**

can be performed centrally with just one *ipcmon* process running on the administrator's workstation. As with some products from other manufacturers, the controllers from Intelligent Computer Peripherals also have a comprehensive BIOS for the initial configuration of the RAID stack.

The flag ship GDT7538RN was reluctant to do its duty at first in either of the two test systems. A tip from the support hotline – they told us to open Jumper S4 – at least allowed us to make it work in the Compaq Proliant. Its little brother GDT6538RS was also unable to make friends with the special BIOS variants from IBM and Compaq. After some tweaking, the initial set-up was extraordinarily fast and easy, but then Linux refused to boot up.

# **Benchmarks**

During the performance tests of the RAID controllers, *bonnie* was used for booting (Option *-s 1000*). The virtual file system layer with its caching algorithm has a considerable effect on the measured values. This can largely be prevented using the boot option *mem=32M*. The RAID 5 systems, consisting of three fast SCA-SCSI hard disks with a maximum throughput of 80 Mb/sec, were prepared with the ext2 file system for the 1 Gb test file (approx). Since not all the controllers in both computers wanted to run, the measurement results in Table 2 should be taken with a pinch of salt. The GDT6358, for example, did not want to do its duty in either of the two high-end servers so we had to switch to a third system from a lower performance class ("IBUS").

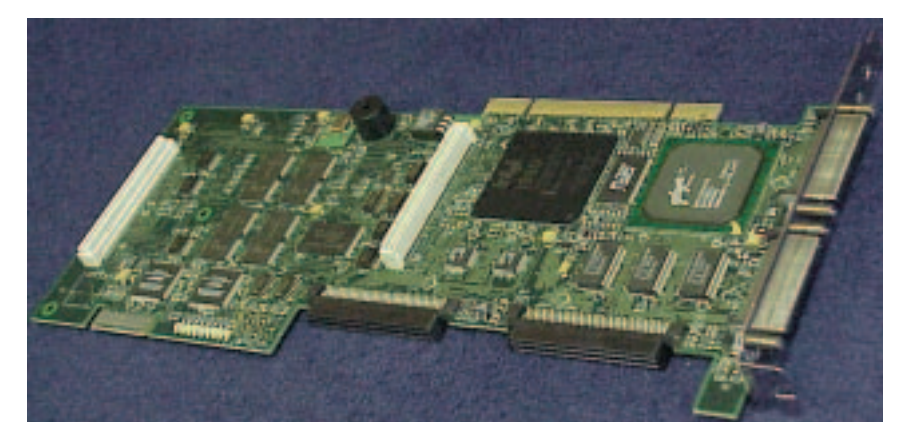

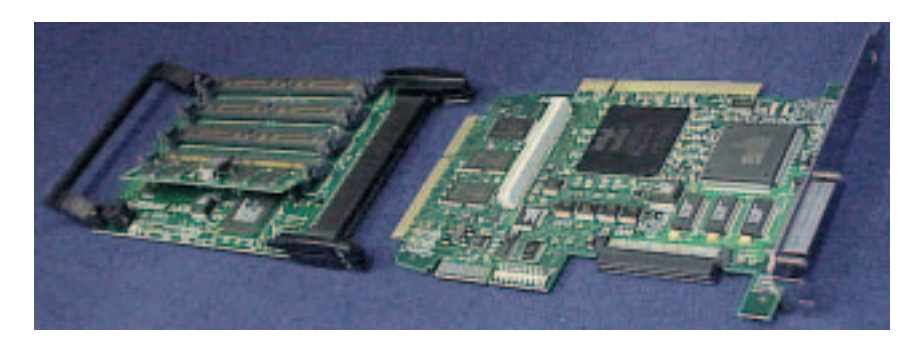

The measured values for Adaptec and Symbios Logic relate respectively to the onboard controllers of the two test machines. The test with single hard disk drives ("Single HDD") shows that the hard disk drives of both systems are approximately equal in speed. This means that the test results of the controllers can be compared with each other, despite the fact they were calculated with different computers. Interestingly, SoftRAID 5 comes out astonishing-

**[top] Fig. 10: DPT SmartRAID VI Decade**

**[above] Fig. 11: DPT SmartRAID V Century**

**Fig. 12: IPC Vortex GDT6538RS**

**Fig. 13: IPC Vortex GDT7538RS**

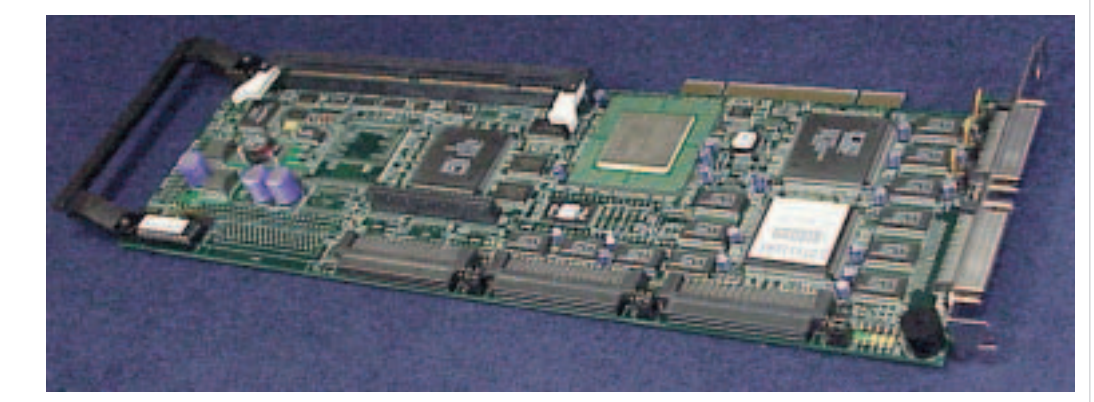

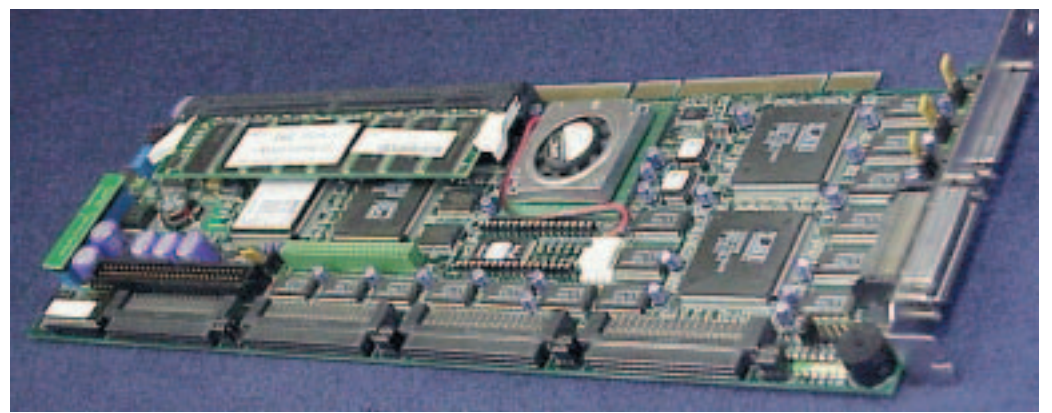

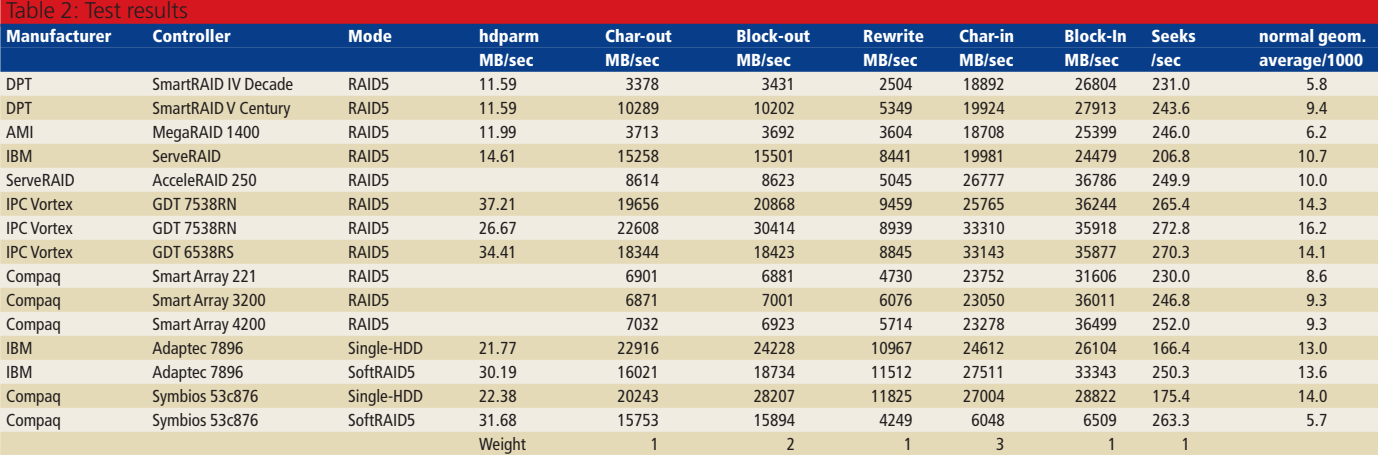

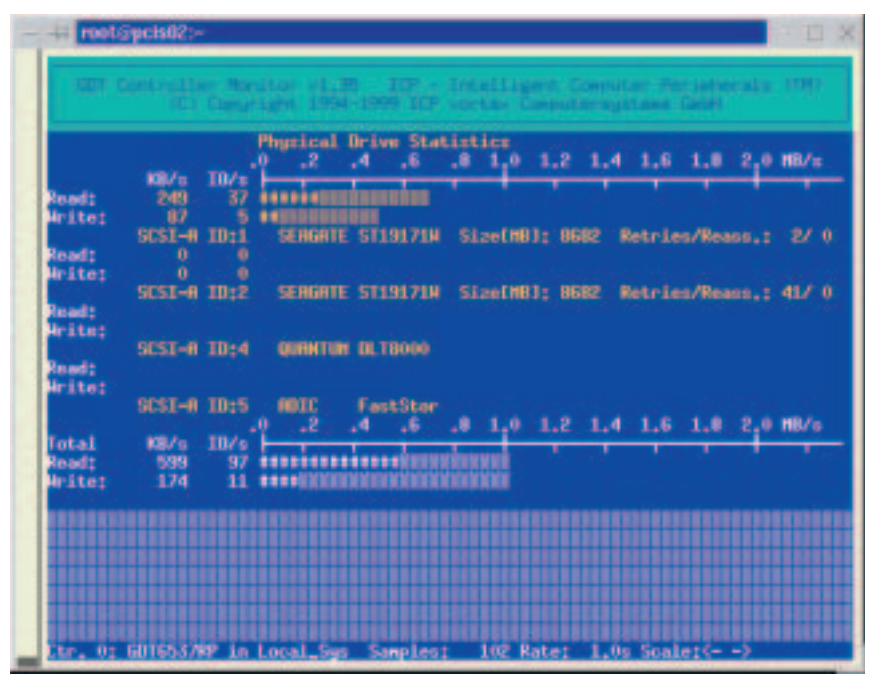

**Fig. 14: the ipcmon for the GDT controller series is teeming - especialy with statistical functions**

### *Info*

■

*Linux IBM ServeRAID device driver http://www.developer.ibm.com/welcome/netfinity/serveraid.html Dandelion Digital's Linux DAC960 Page http://www.dandelion.com/Linux/DAC960.html Mylex Disk-Array-controller under Linux http://sdb.suse.de/sdb/de/html/mylex\_dac960.html Linux Driver for Compaq Smart-2 http://www.insync.net/~frantzc/cpqarray.html Compaq Linux pages http://www.compaq.com/linux MegaRAID Drivers and Utilities http://www.ami.com/megaraid/mr\_drivers.html Linux DPT Hardware RAID HOWTO: http://www.ram.org/computing/linux/dpt\_raid.html Driver and Monitoring/Configuration-Tools: http://www.dpt.com/techsup/sr5drv.html#LINUX IPC-Vortex Linux drivers and Monitoring/Configuration Tools http://www.vortex.de/supp/down/linux/linux\_d.html*

### $\overline{\mathcal{M}}$  RAID 5 Speed Index  $8$  10 12 14 16 18 20 SmartRAID IV Decade SmartRAID V Century MegaRAID 1400 ServeRAID  $\overline{\phantom{a}}$ AcceleRAID 250 GDT 7538RN  $GDT 6538RS$   $14.22$ Smart Array 221 Smart Array 3200 Smart Array 4200 Adaptec 7896 **13,7** Symbios 53c876

**Fig. 15:Speed Index: the controller in overview**

ly well on the Netfinity but constantly loads the processor to full capacity. This could be counteracted by having more CPUs, although it would be cheaper to acquire a hardware RAID controller than a higher-performance XEON processor.

Missing values in the "hdparm" column, by the way, indicate that the corresponding controllers did not register as adapters for storage media in the system. The benchmark findings were created with the co-operation of Dipl.-Ing. Axel Dittrich and Dr.-Ing. Hans Pfefferl, systems administrators at AGFA-Gevaert Munich, Germany.

# **Conclusion**

Apart from one Mylex controller with its old BIOS, all the test products ran on the whole satisfactorily. Only the extremely poor performance of the DPT Decade (which, by the way, had an Ultra 160 interface) left a lot to be desired.

The fact that quite a few of the controllers had problems with the test systems may have been due to incompatibilities, in particular with the BIOS of the servers. The GDT controllers in particular were better able to make friends with normal PC servers and demonstrated their full power. With the ServeRAID from IBM and the Compaq Smart Arrays one must rely on the bootable support CD to perform configuration.